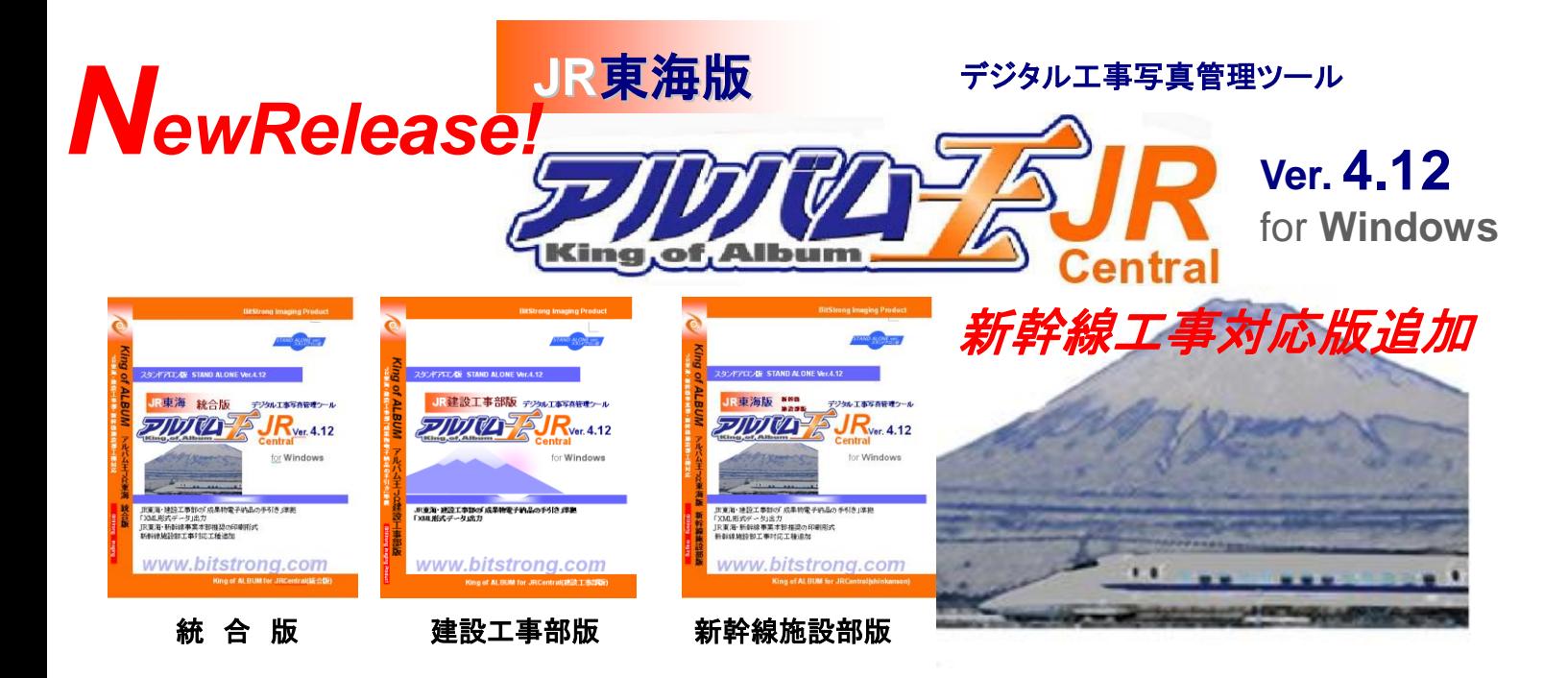

# 建設工事部版・新幹線鉄道事業本部施設部版の両方が使える「アルバム王JR東海・統合版」もリリースしました。

「アルバム王 JR 東海版」は「アルバム王 JR 東海・建設工事部版」として名称変更いたしました。

■「アルバム王JR東海版」に新幹線施設部版が加わり、新たなラインナップとなりました。 ■従来の機能に加え新幹線工事専用アルバム表示形式に変更しました。(新幹線鉄道事業本部施設部御承認)

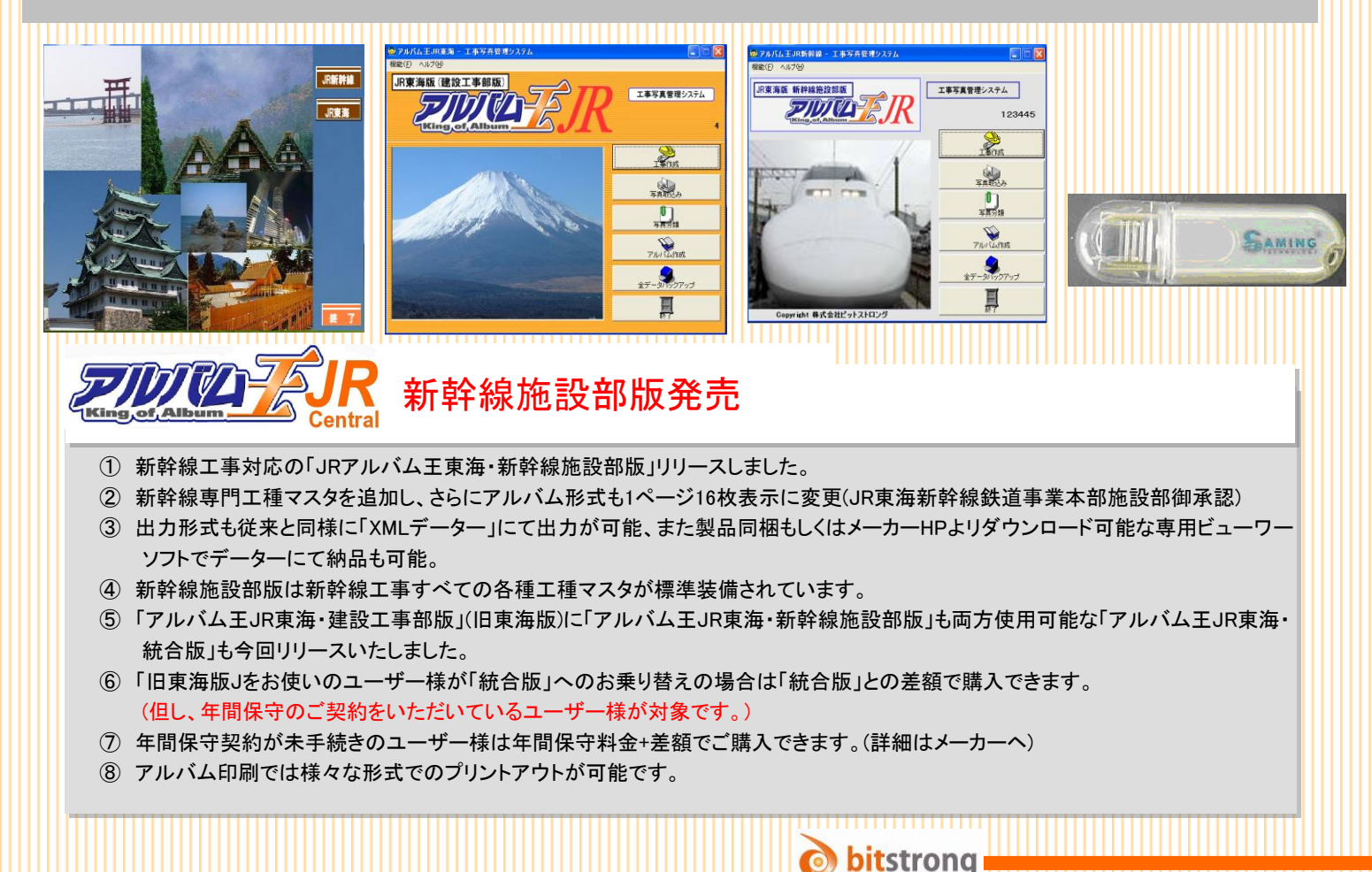

**King of ALBUM for JRCentral**

#### **NG of ALBUM for JRCent**

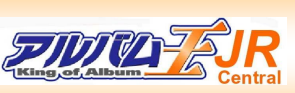

JR東海・建設工事部の「成果物電子納品の手引き」に準拠したデータ及び新幹線鉄道事業本部施設 部採用工種の利用と新幹線鉄道事業本部施設部御承認のアルバム王形式を作成・出力が可能です。 ネットワーク版で、複数のパソコンで編集管理ができます。スピード感と合理性にとんだ作業環境が構 築できます。

,,,,,,,,,,,,,,,,,,,,,,,,

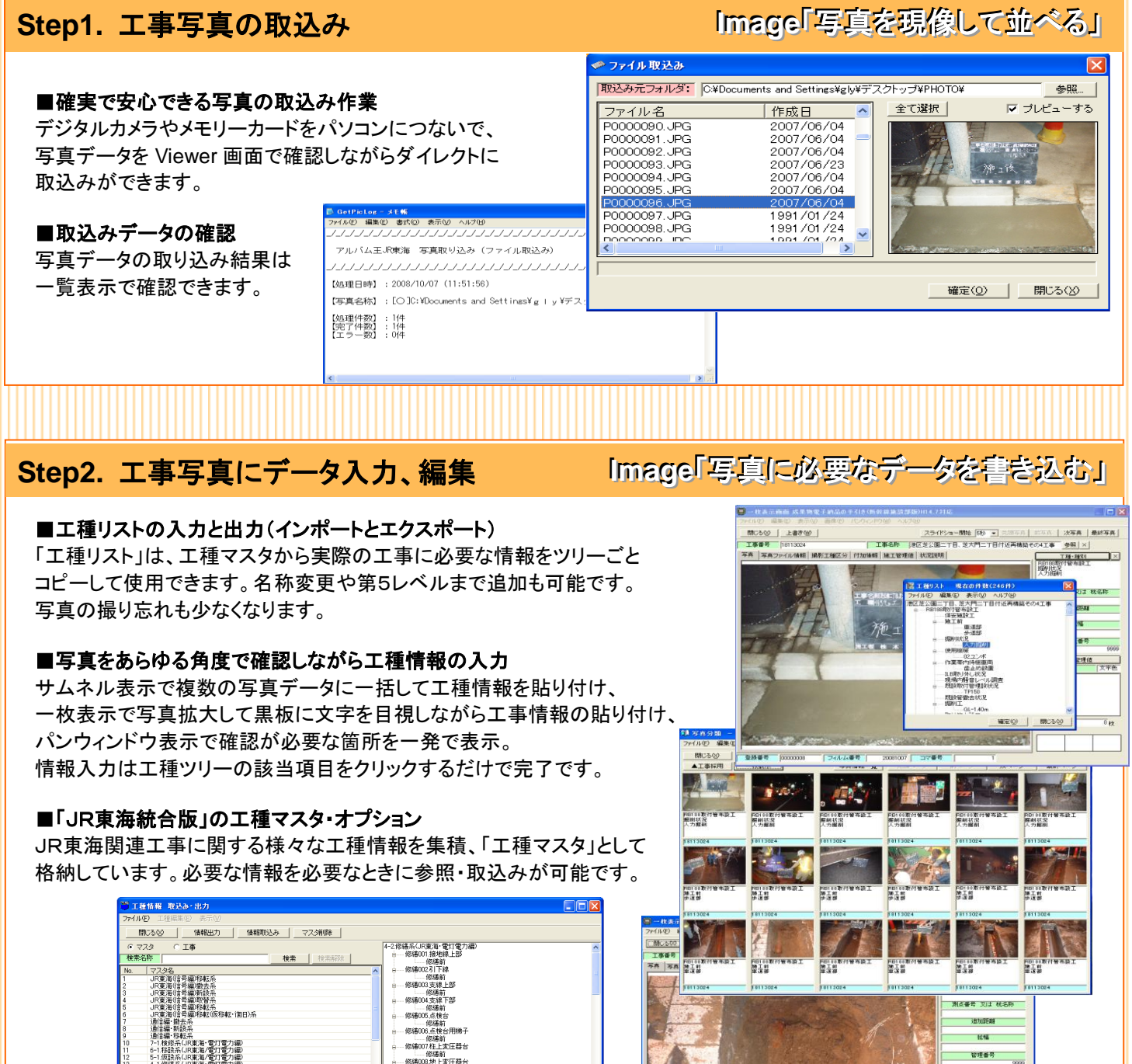

■様々な編集機能を備えています。

| - 2475%冷い|<br>|通信編・撤去・

横位置写真、たて位置写真、つなぎ写真、明るさ調節、トリミング、参考図添付など様々な編集機能を備えており、 撮影状況に合わせた写真の編集が簡単に行えます。

호<del>화물품 20000021 | 기</del>ルム출품 | 20081007 | 그<mark>구</mark>출품

(※国土交通省「デジタル写真管理基準(案)」では18年以降の工事では編集はできませんが、

修繕 - 修繕009 コンク<br>修繕前<br>修繕010 アレン<br>修繕010 アルン 修繕011.高圧<br>形結011.商圧<br>修繕 - 修繕前<br>- 修繕012 低圧トラン<br>- 修繕013 照明器具 ランフ

修繕014駅名提示灯

JR東海建設工事部の基準では写真の回転、明るさ調整、つなぎ写真などは認められています。)

|<br>|施工管理値|<br>|FRAM | マネ色

# Step3. 工事写真をアルバム採用 **Image「写真をアルバムに貼り付ける」**

### ■アルバムの自動レイアウト機能を備えています。

横位置写真、たて位置写真、つなぎ写真、キャビネサイズ写真などが 混在したアルバム作成でも、途中で写真の割り込みがあっても 自動レイアウト機能で、すっきりとしたアルバム作成が可能です。

#### ■ワンタッチの写真の貼り付け作業

採用する写真を選択して「アルバム採用」・「写真追加」ボタンで ワンタッチの写真貼り付け作業ができます。

#### ■独立したインデックス表示

工種ごとに振り分けたインデックスごとの写真貼り付け 作業なので、閲覧が簡単であるだけでなく、 複雑な編集作業を行っても他の工種アルバムに 影響を与えることがありません。

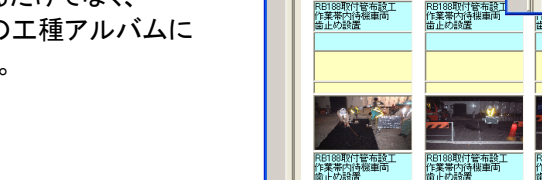

開じる00 |

 $\vec{q}$  and

# Step4. 工事写真のデータ出力と印刷 **Integel Disk Repair Timegel 成果物の作成・印刷」**

### ■様々なデータ出力機能を備えています。

①**XML** データ出力

(出力チェックしてJR東海(建設工事部・新幹線施設部 基準)に準拠したデータ形式で「成果物」の作成〉

#### ②**HTML** 形式データ出力

(標準ブラウザ<IE など>でもアルバム形式・一覧 形式の写真閲覧が可能)

#### ③「アルバム王」**Viewer** 形式データ出力(メーカー**HP** よりダウンロード可能)

(「アルバム王」専用 Viewer に取り込めば、軽快な閲覧・印刷が可能です)

④**excel** データ形式出力(データつきの写真を手軽に作成して工事経過の報告書作成、メール送信ができます) **⑤工事ディスク出力**(「アルバム王」をインストールしたパソコンに取り込むだけで同じ環境が構築できます) 6様々な形式の「アルバム印刷」(JR東海工事ではアルバム提出もあわせて求められます) アルバム形式、一覧形式など様々な形式の印刷が可能です。

additional function. デジタル環境だからできる機能搭載「こんなことできたら…を実現」

#### ■いろいろな「こんなことできたら便利…」機能を備えています。

①デジタル写真だから、焼き増し無しで画像も貼り付けた情報もそのままコピーできます。

②様々なデータ出力形式ができるので、データのやり取りが簡単・「情報共有」

③検査時には Viewer を添えて提出。(ほとんどの工事事務所のパソコンに Viewer インストール済みです)

④同一写真を「提出用アルバム(成果物形式)」「社内管理用アルバム」「概要写真集」など、用途に合わせた複数のアル バムに採用できます。

⑤工種情報以外に測点、杭名称、追加距離、施工管理値、メモなど様々な情報の入力が可能です。

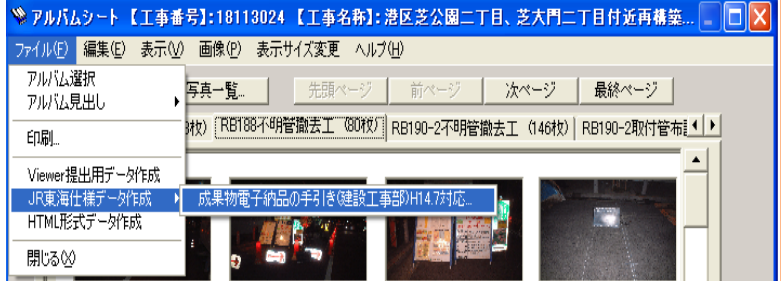

 $\mathcal{L} = \mathcal{L} \cup \mathcal{L}$ 

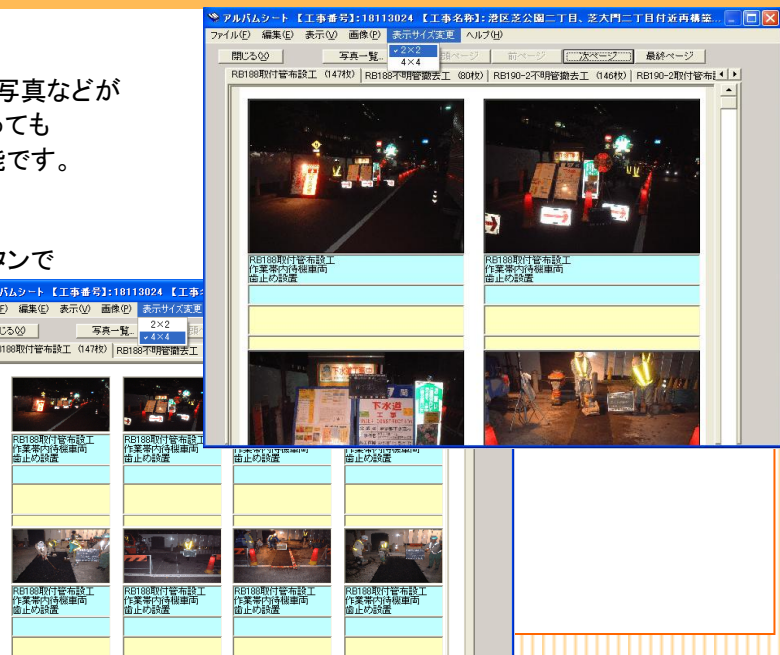

## 「JR東海」工事対応・工種マスタを収録

#### 「工種マスタ」を標準装備しています。 「アルバム王JR東海版」は、JR東海工事にかかわる様々な

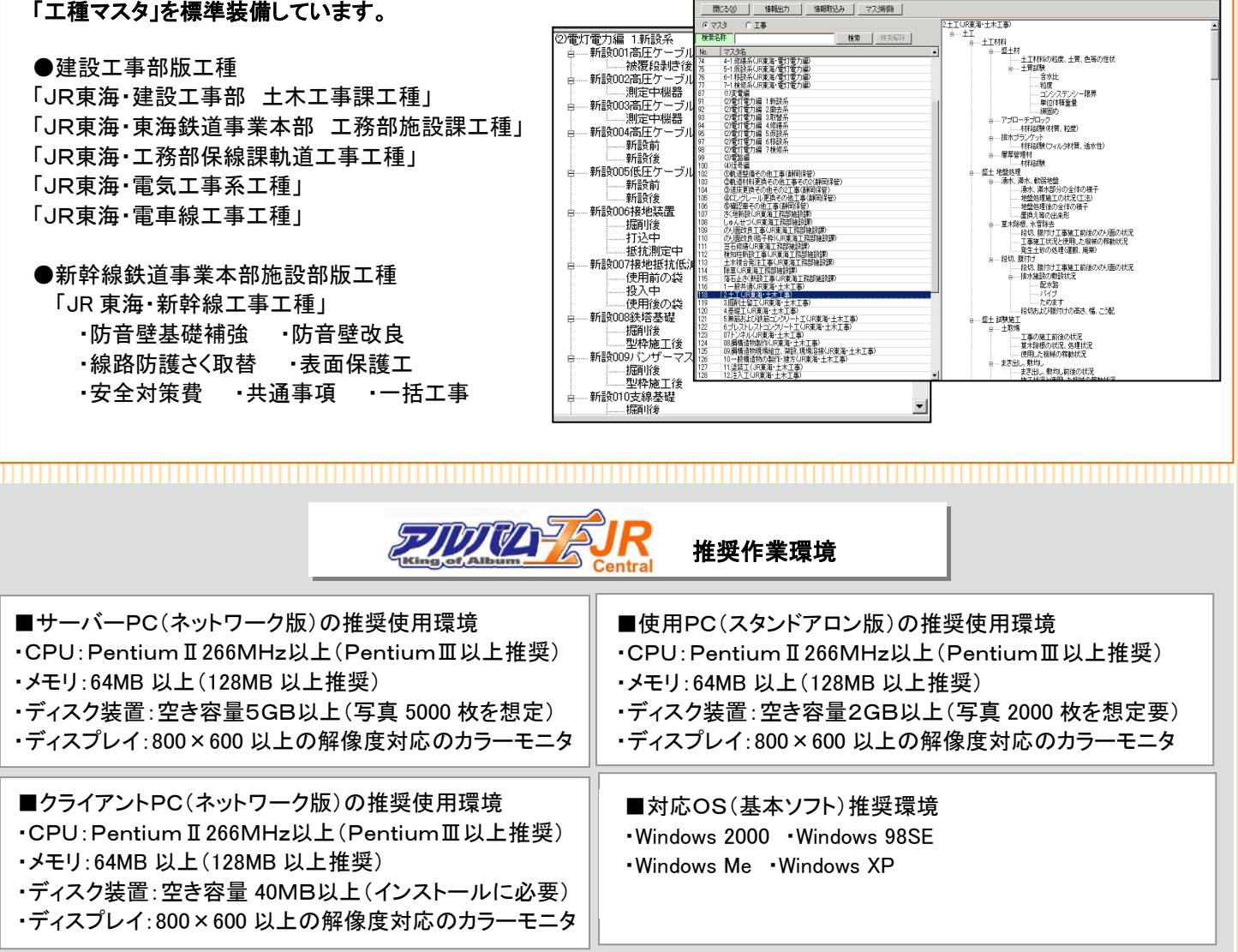

<u> 1989 - Andrea Stadt Stadt Stadt Stadt Stadt Stadt Stadt Stadt Stadt Stadt Stadt Stadt Stadt Stadt Stadt Stadt </u>

### 「アルバム王JR東海版」ネットワーク版の特徴

■ 同一工事の写真編集でも工種が異なれば、複数のパソコンで同時に作業が行えます。

■ アクセスできるパソコンの台数は規定クライアント数で制限されますが、インストールはパソコン何台でも可能です。 ■ 基本製品構成

〔3クライアント版〕〔4クライアント版〕〔5クライアント版〕〔6クライアント版〕

- 上記以外のクライアント構成をご希望の際はお問い合わせください。
- LAN 環境の整った事務所では本ソフトウェアを購入いただければ、すぐにご利用いただけます。
- サーバ機を設置していない環境でも、サーバに変わるメインパソコンを設定(データベース格納)することで、ご利用 可能です。

販売代理店:

、ジェイアール東海商事株式会社

### ジェイアール東海商事株式会社 建設事業部

〒450-6032 名古屋市中村区名駅一丁目1番4号 JRセントラルタワーズ32F TEL:052-388-2137 JR:061-4478 FAX:052-388-2143

[www.jrtc.co.com](http://www.jrtc.co.com/)

開発元:

**o**bitstrong

### 株式会社ビットストロング

〒101-0025 東京都千代田区神田佐久間町3-27-1 大洋ビル5階502・503号室 TEL:03-5822-5344 FAX:03-5687-8355 [www.bitstrong.com](http://www.bitstrong.com/)

**King of ALBUM for JRCentral**